# Project Worklog List

이 문서는 CURVC Project Budget의 Project Worklog List에 대한 정보를 공유하기 위해 작성되었습니다.

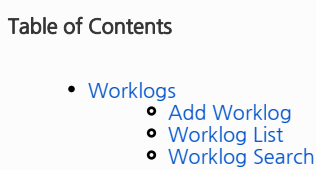

## <span id="page-0-0"></span>Worklogs

#### <span id="page-0-1"></span>Add Worklog

Worklog는 Jira의 Issue에서 Worklog를 작성함으로써 추가할 수 있습니다.

#### <span id="page-0-2"></span>Worklog List

Worklog List에는 이슈에 기입되어 있는 Worklog를 사용자별 비용을 환산한 결과를 보여줍니다.

다음 그림은 전체 Worklog List의 예시를 보여주고 있습니다.

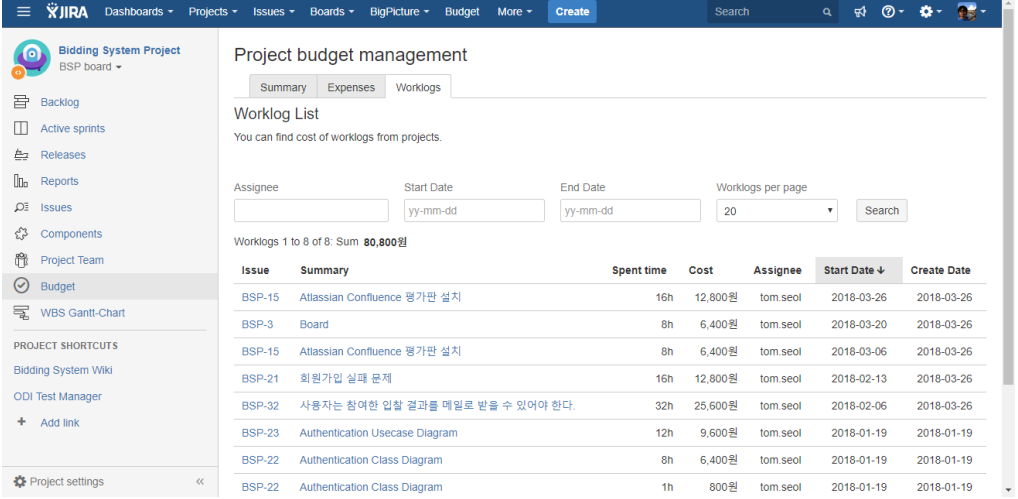

### <span id="page-0-3"></span>Worklog Search

Worklog List에서 원하는 결과를 빠르고 쉽게 검색할 수 있습니다. 다음은 검색 가능한 항목을 보여줍니다.

- Assignee
- Worklog 담당자를 선택하여 검색할 수 있습니다. • Start Date
- Worklog 작성일을 시작일자 기준으로 검색할 수 있습니다.
- End Date Worklog 작성일을 종료일자 기준으로 검색할 수 있습니다. Worklogs per page
- 한페이지에 표현할 리스트의 수를 나타냅니다.